## **Interpolate Weekend Rollover Data**

There are two basic steps:

- 1. Dissect/Interpolate
- 2. Combine

We want to split the GPB file into two separate weeks and interpolate it. After that we can combine the two interpolated files together.

## 1. Dissect/Interpolate

First you will need to break the file into two separate days or weeks. Perform following steps for each of the two weeks:

- 1) Add the GPB file.
- 2) Select 'Process Input Files individually. Append the following text to each file name:'
  - i. Enter the text to be appended to the file name (e.g. Part 1 or Part 2).
- 3) Select 'Resample to higher interval'.
- 4) Under the 'Time Range Options', uncheck 'Use entire time range' and enter the 'Start' and 'End' times. Note that 'Start' time for the part before the Rollover varies, however the 'End' times should be 604800. For the part after the Rollover, the 'Start' time should be 0.0 and the 'End' time varies. The varying 'Start' and 'End' time can be found using GPB Viewer.
- 5) Click 'Go'.

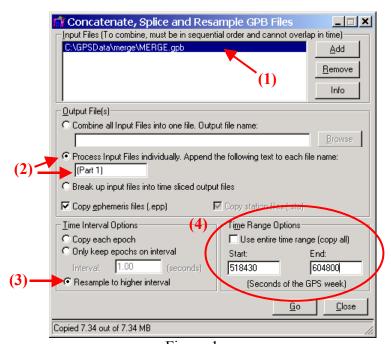

Figure 1

## 2. Combine

Now we want to combine the two interpolate file.

- 1) Add the two interpolated GPB files from section 1 (Dissect/Interpolate).
- 2) Select 'Combine all Input Files into one file. Output file name:' and enter the new file name.
- 3) Select 'Copy each epoch'.
- 4) Check 'Use entire time range'.
- 5) Click 'Go'.

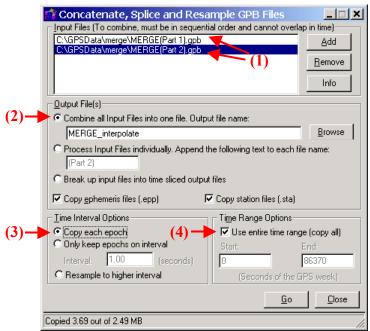

Figure 2